- 1. Klasa.
- 2. Temat: Wykorzystanie Microsoft Excel
- 3. Cele dydaktyczne i wychowawcze lekcji:
- Poznawcze: zapoznanie uczniów z niektórymi funkcjami jakie oferuje program Microsoft Excel
- Emocjonalno-motywacyjne: stymulowanie ciekawości poznawczej. Wspieranie w procesie poszerzania samowiedzy. Kształtowanie umiejętności pracy w grupie.
- Działaniowe: Uczenie posługiwania się urządzeniami ICT. Uczenie techniki wizualizacji i prezentacji.
- 4. Pytania i dyspozycje do "rozgrzewki":
- Rozwiąż układ równań (plansza 1).
- Czy sprawiło Ci to trudność?
- Ile czasu potrzebowałeś na rozwiązanie układu równań?
- 5. Temat i główne pojęcia mini wykładu:
- Jak rozwiązać układ równań za pomocą Excela. Metoda wyznaczników w rozwiązywaniu układów równań.
- 6. Opis ćwiczenia:
- Tytuł ćwiczenia: układ dwóch równań z dwiema niewiadomymi
- Czas trwania: 35 min
- Pomoce: Komputery wyposażone w program Microsoft Excel, komputer nauczyciela podłączony do rzutnika.
- Aranżacja przestrzeni: praca przy stanowiskach komputerowych z możliwością stworzenia grup roboczych.
- Przebieg ćwiczenia:
	- Mini wykład: Aby rozwiązać układ równań w programie Excel należy umieć wskazać niewiadome i współczynniki bo na nich wykonujemy obliczenia. Należy je wprowadzić do programu we wcześniej przygotowany arkusz. Ale należy pamiętać, że komputer wykona tylko to co wprowadzimy do programu, jeżeli pomylimy dane obliczenia zostaną wykonane nieprawidłowo,
	- Uczniowie poznają metodę wyznaczników (plansza 2) i tworzą w arkuszu odpowiednie formuły (nauczyciel wykonuje te samo ćwiczenie na swoim komputerze a efekt widoczny jest na ekranie – załącznik 1),
	- $\triangleright$  Wprowadzamy dane z zadania (plansza 1),
	- $\triangleright$  Podobnie robimy z kolejnymi zadaniami (plansza 3, 4),<br>
	Elezniowie wymyślają własne układy równań a notem n
	- Uczniowie wymyślają własne układy równań a potem przekazują je do rozwiązania sąsiadowi po prawej stronie (ostatni przekazuje pierwszemu), kontrolując czy rozwiązane zostało prawidłowo,
	- Nauczyciel zadaje pytanie: czy układ równań może nie mieć rozwiązania?
	- W grupach uczniowie próbują tak skonstruować układ równań aby nie miał rozwiązania, gdyby się uczniom nie powiodło to nauczyciel pokazuje przykład (plansza 5),
	- W grupach uczniowie próbują tak skonstruować układ równań aby miał nieskończenie wiele rozwiązań, gdyby się uczniom nie powiodło to nauczyciel pokazuje przykład (plansza 6),
- Pytania i dyspozycje do omówienia ćwiczenia
	- Co powodowało, że układ równań nie miał albo miał nieskończenie wiele rozwiązań? Aby powyższe przypadki arkusz rozpatrywał trzeba wprowadzić odpowiedniej formuły (załącznik 2),
- 7. Pytania i zagadnienia do podsumowania lekcji:
- Teraz rozwiązanie jakiegokolwiek układu równań zabiera nam tylko chwile!
- 8. Treść zadania domowego
- Skonstruuj taki arkusz który rozwiązywał by układ trzech równań z trzema niewiadomymi (plansza 7).

$$
\begin{cases} 2x + 4y = 22 \\ 5x + 3y = 34 \end{cases}
$$

$$
\int_{\mathbf{W}=\mathbf{a}\cdot\mathbf{b}\cdot\mathbf{d}} ax + by = c
$$
\n
$$
dx + ey = f
$$
\n
$$
\mathbf{w} = \mathbf{a}\cdot\mathbf{b}\cdot\mathbf{d} \qquad \mathbf{w} = \mathbf{c}\cdot\mathbf{e}\cdot\mathbf{b}\cdot\mathbf{f} \qquad \mathbf{w} = \mathbf{a}\cdot\mathbf{f}\cdot\mathbf{d}\cdot\mathbf{c}
$$

$$
x = \frac{Wx}{W} \qquad \qquad y = \frac{Wy}{W}
$$

 $\begin{cases} 2x - 5y = 9 \\ 3x - y = 7 \end{cases}$ 

Plansza 4

 $\begin{cases} 7x + 15y = 60 \\ 4x = 120 \end{cases}$ 

 $\begin{cases} 6x-8y=5 \\ 3x-4y=7 \end{cases}$ 

Plansza 6  $\begin{cases} 2x + 3y = 1 \\ 6x + 9y = 3 \end{cases}$ 

$$
\begin{cases}\nax + by + cz = d \\
ex + fy + gz = h\n\end{cases}
$$
\n
$$
\begin{cases}\nix + jy + kz = l \\
\text{w} = \text{aft} + \text{bgi} + \text{ejc} - \text{cfi} - \text{gja} - \text{bek} \\
\text{w}x = \text{dfk} + \text{bgl} + \text{hjc} - \text{cfl} - \text{gjd} - \text{bhk}\n\end{cases}
$$
\n
$$
\begin{cases}\n\text{w} = \text{ahk} + \text{dgi} + \text{elc} - \text{chi} - \text{agl} - \text{dek} \\
\text{wz} = \text{afl} + \text{bhi} + \text{ejd} - \text{dfi} - \text{hja} - \text{bel}\n\end{cases}
$$

## Fragment Excela

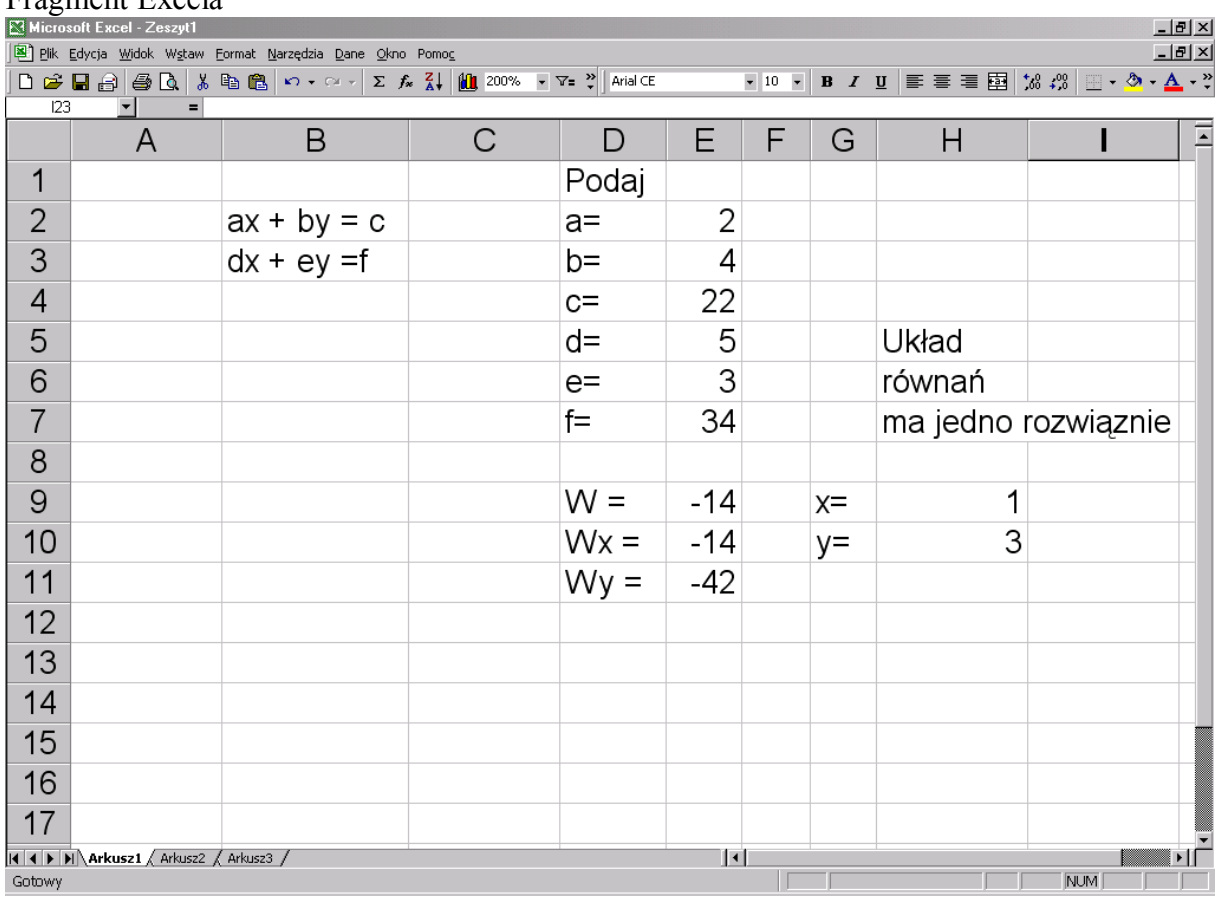

 $x = \frac{Wx}{W}$ 

 $y = \frac{Wy}{W}$ 

 $z = \frac{Wz}{W}$ 

Załącznik 1. W E9 formuła: =E2\*E6-E3\*E5 W E10 formuła: =E4\*E6-E3\*E7 W E11 formuła: =E2\*E7-E4\*E5 W H9 formuła: =E10/E9 W H10 formuła: =E11/E9

Załącznik 2. W H7 formuła:

=JEŻELI(E9=0;JEŻELI(E10=0;JEŻELI(E11=0;"ma nieskończenie wiele rozwiązań"; "nie ma rozwiązania");"nie ma rozwiązania");"ma jedno rozwiązanie")